#### System Start Up

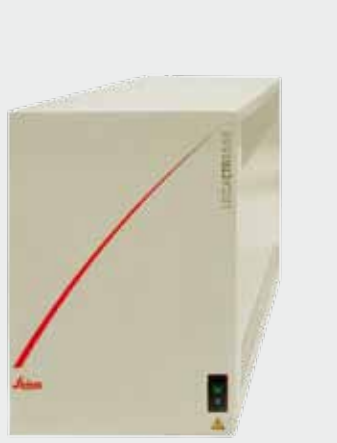

## Image Acquisition

#### System Shut Down

#### Z-Series Acquisition

# Quick Start – Leica TCS SP8

**For system configuration with CSU:** Turn on the PC and await the booting process. Then turn on the power supply for the scanner **1** and the lasers **2** by pushing the green buttons and turn the laser key **3**, to open the laser shutter.

Turn on the  $\rightarrow$ microscope control box.

Go to

**Configu-**

**ration**.

Start LAS AF by doubleclicking the LAS AF icon. Make sure there is the correct selection for **Configuration** and **Microscope**. Click **OK** and follow the instructions (i.e. **Initialize Stage**).

### Software Start Up Laser Start Up

define **Gain** and **Offset. 5** Position PMT slider at

**7** Click **QLUT** to switch to Glow (O&U).

**1** Activate lasers. **2** Use the slider to set the laser power of the Argon laser (458 nm–514 nm) to 20–30%.

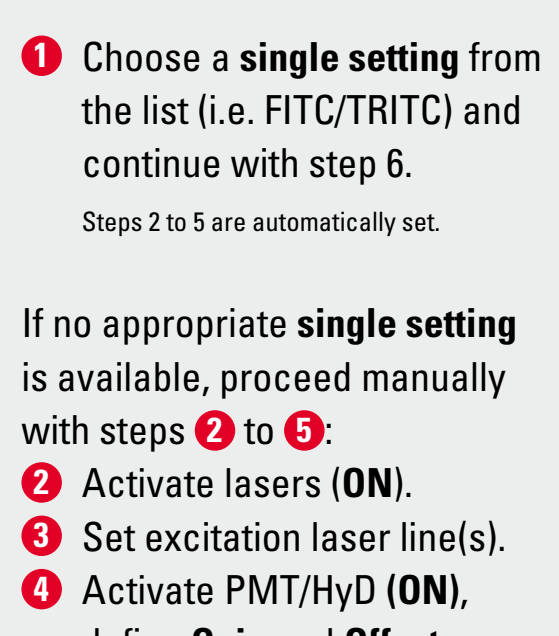

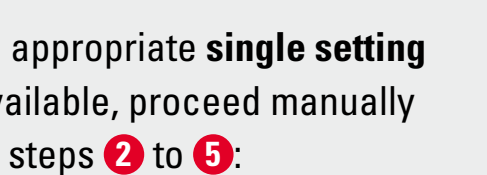

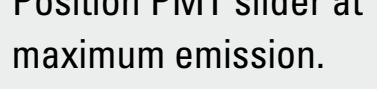

 Open **Z-Stack** Dialog. Set **Focal Plane.** Set **Begin-** and **End-Position.** Click **System Optimized** to define the number of slices. Click **Start** to acquire the z-series\*.

**6** Start **Live** scan\*.

Change **Z Position** by turning the respective wheel on the control panel until you get the brightest signal (focal plane).

Optimize image settings manually by adjusting steps **3** to **5** , until the image contains a few blue (saturated) and green (no signal) pixels. Go back to original **LUT 7** by clicking twice. **8 Capture Image**\*. **Save Experiment** (see below, Z-Series Acquisition).

**6** Click **Max.** to generate a maximum projection. **7** To save the experiment go to tab **Experiments** and **8** click on **Save**.

**For system configuration with FSU:** Turn on the power supply for the **PC**  $\bigcirc$  , the scanner  $\bigcirc$  and the lasers  $\bigcirc$ by pushing the green buttons and turn the laser key **4** , to open the laser shutter.

 $\mathbf{C}$ 

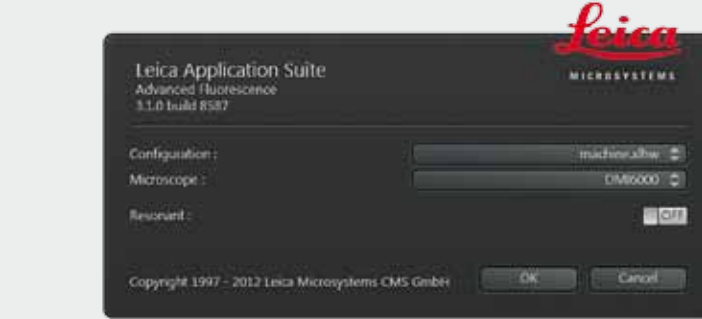

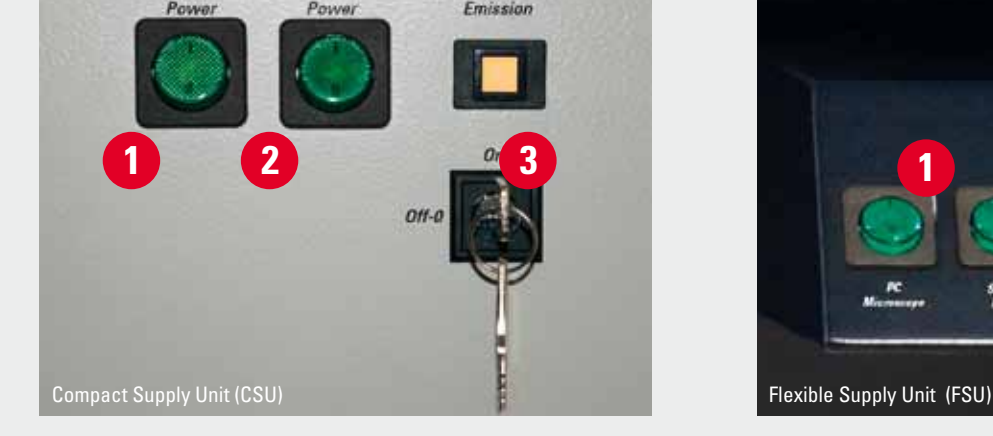

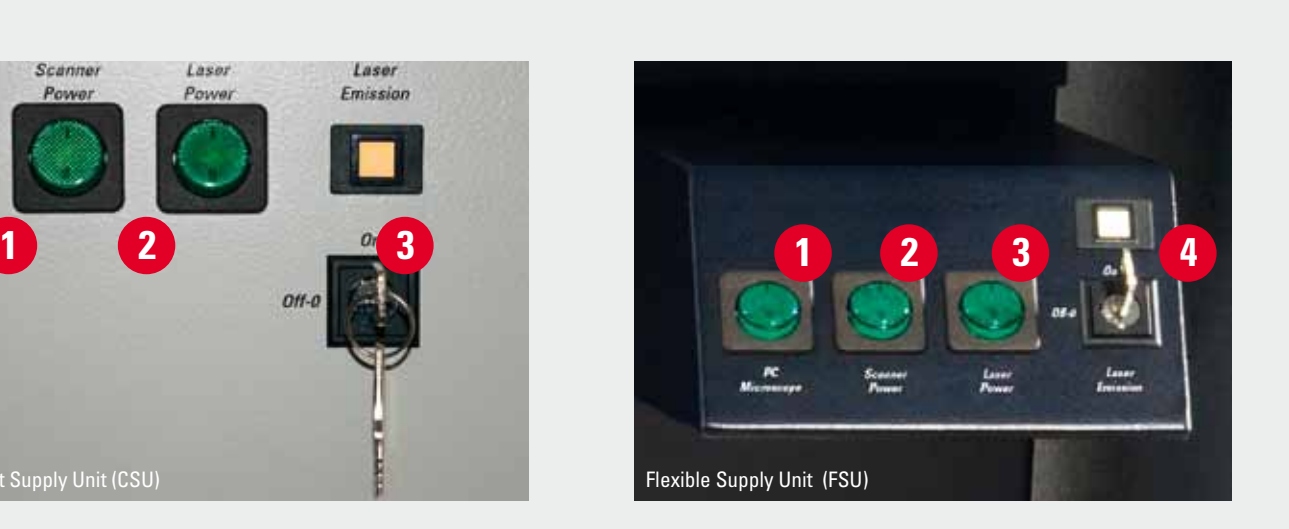

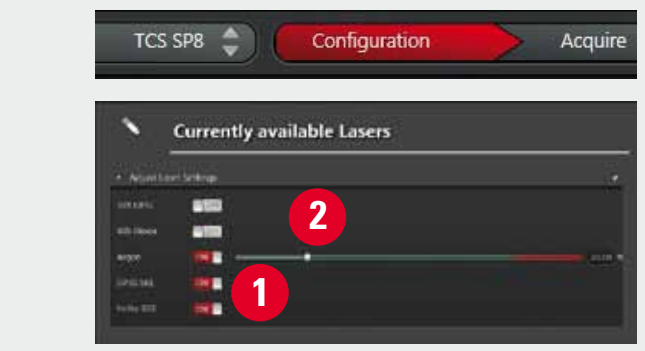

Go to **Acquire**

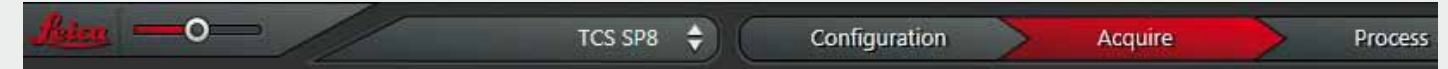

#### **Follow exactly the sequence described to shut down the system:**

1. Deactivate all lasers in the laser configuration window (see Laser Start Up section), wait approx. 5 min. until ventilation of Argon laser has shut-off.

2. Close software.

3. Shut down PC.

4. Shut down CSU or FSU, respectively, in reverse order (see **System Start Up** section).

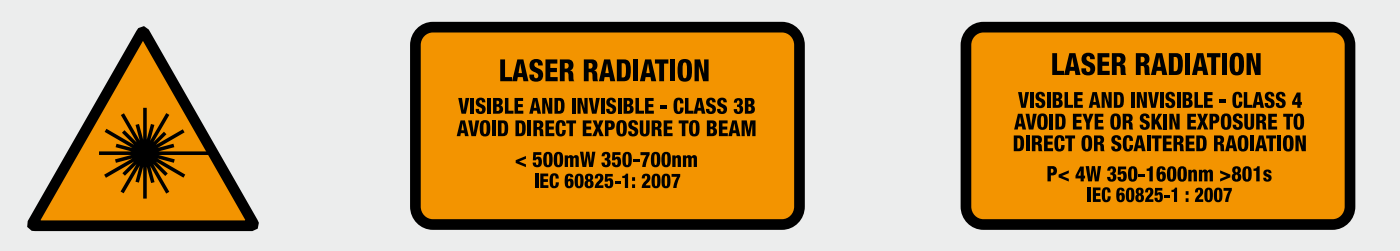

\***CAUTION!**

Laser Light in objective plane from now on. User manual must be strictly observed.

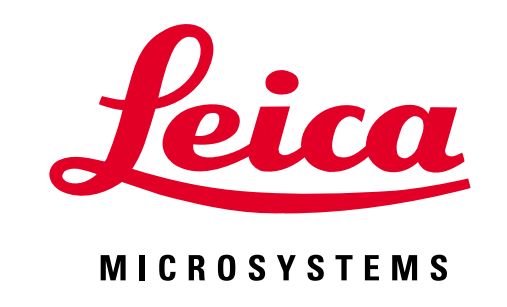

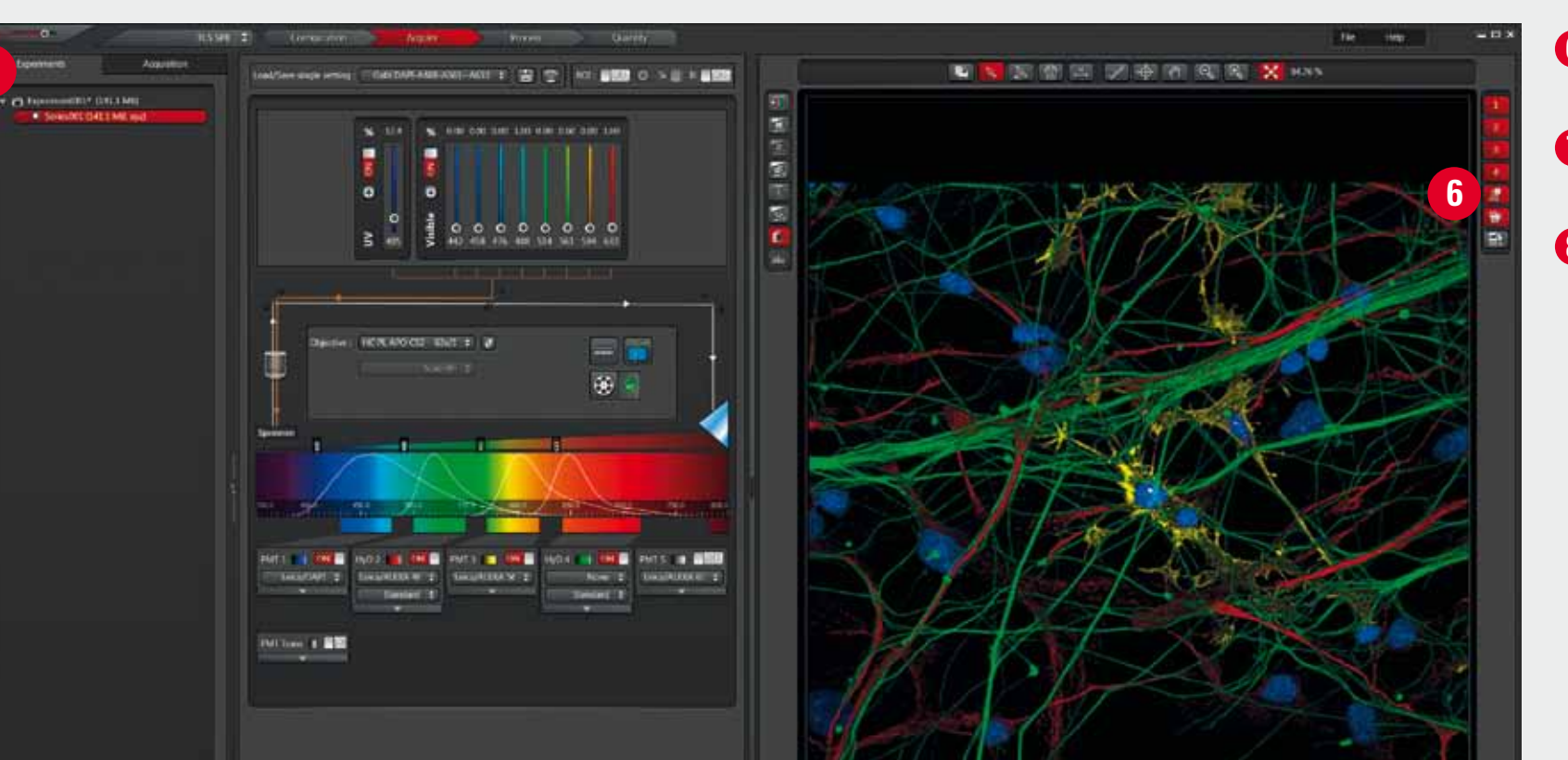

**7**

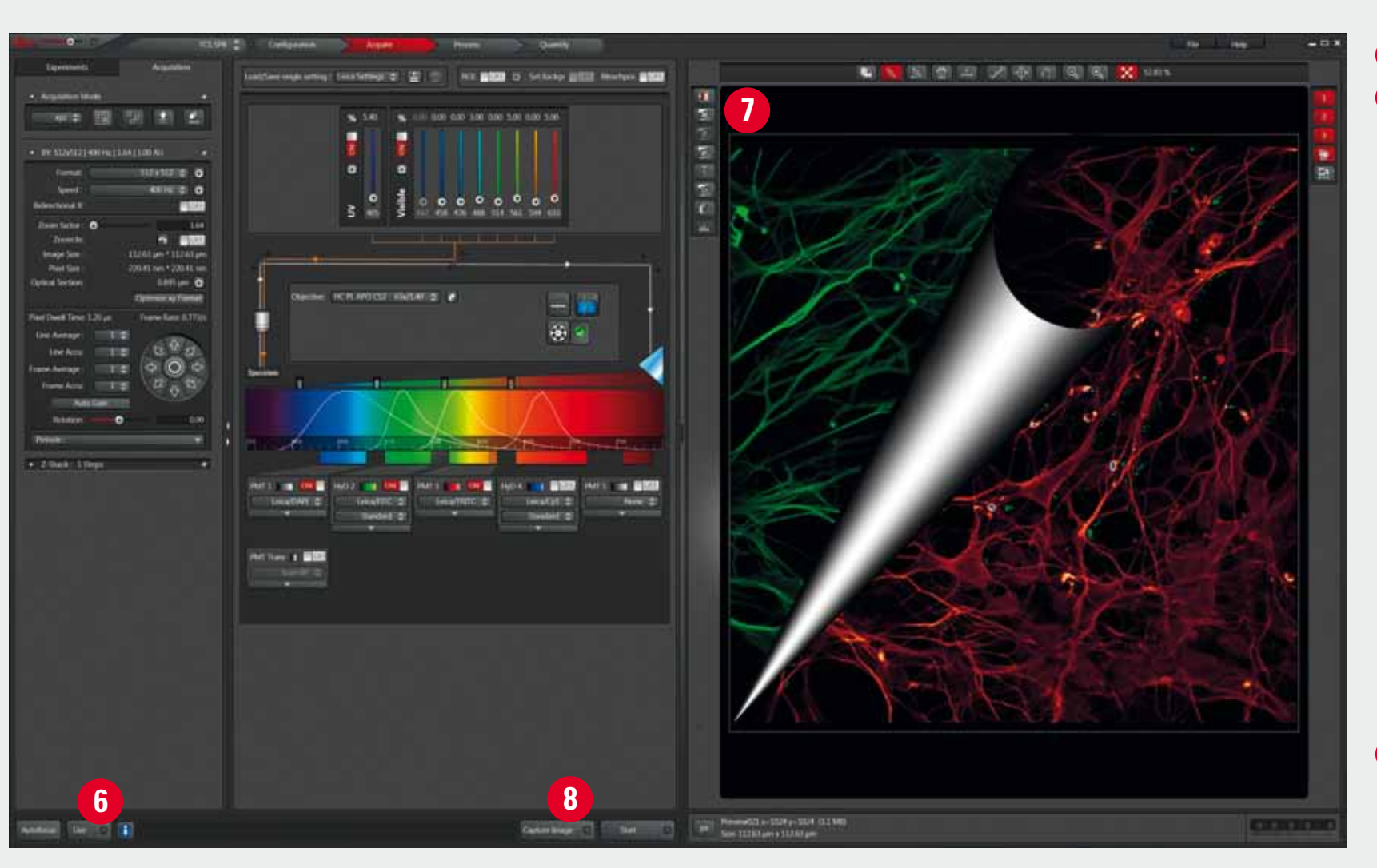

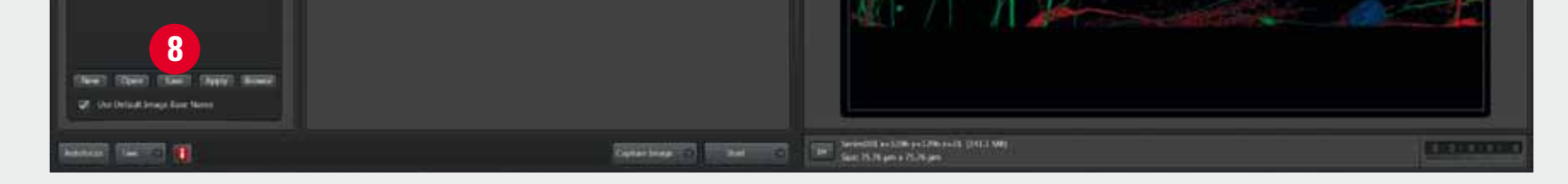

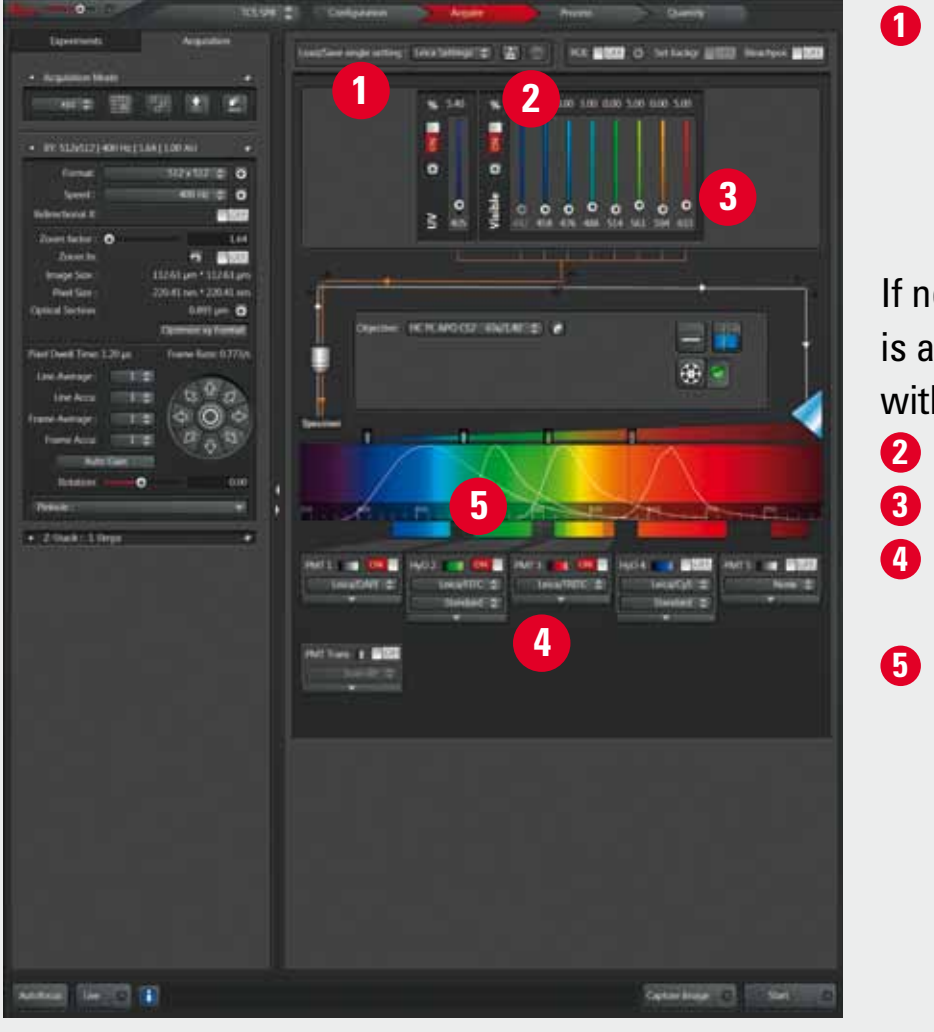

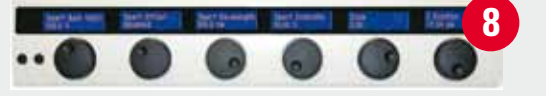

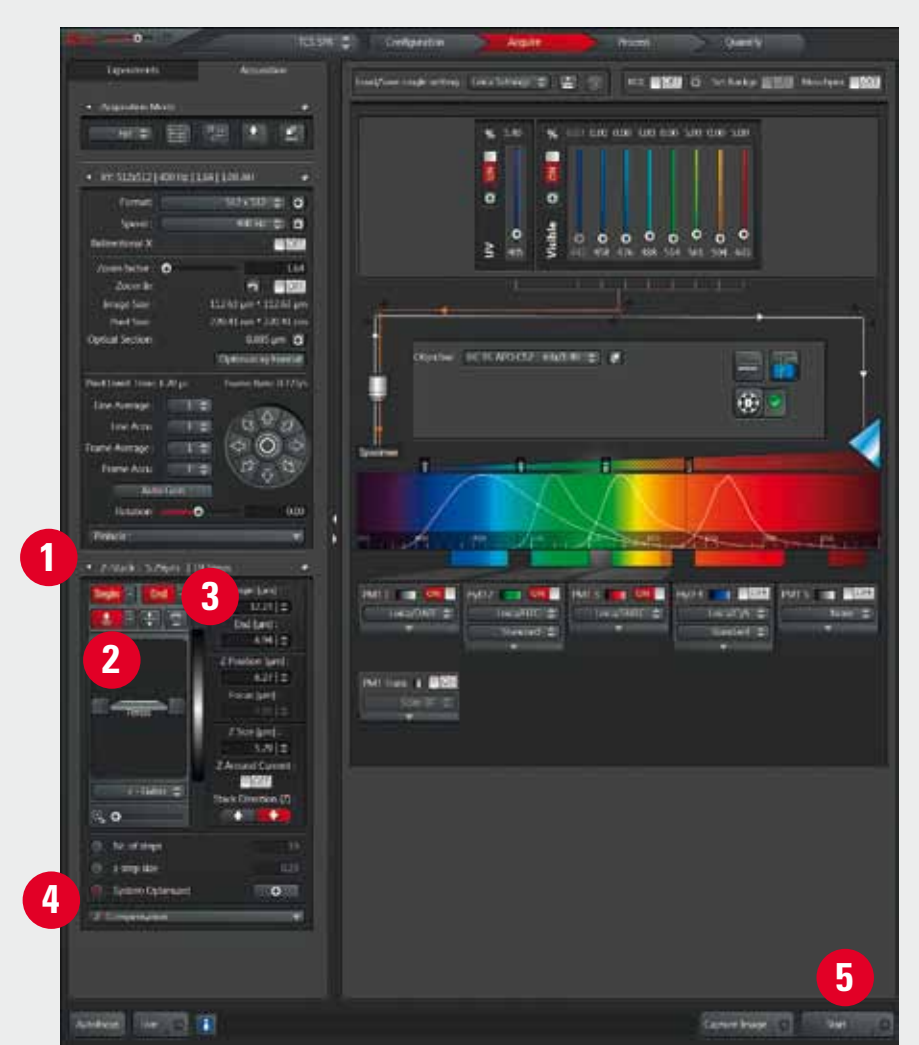